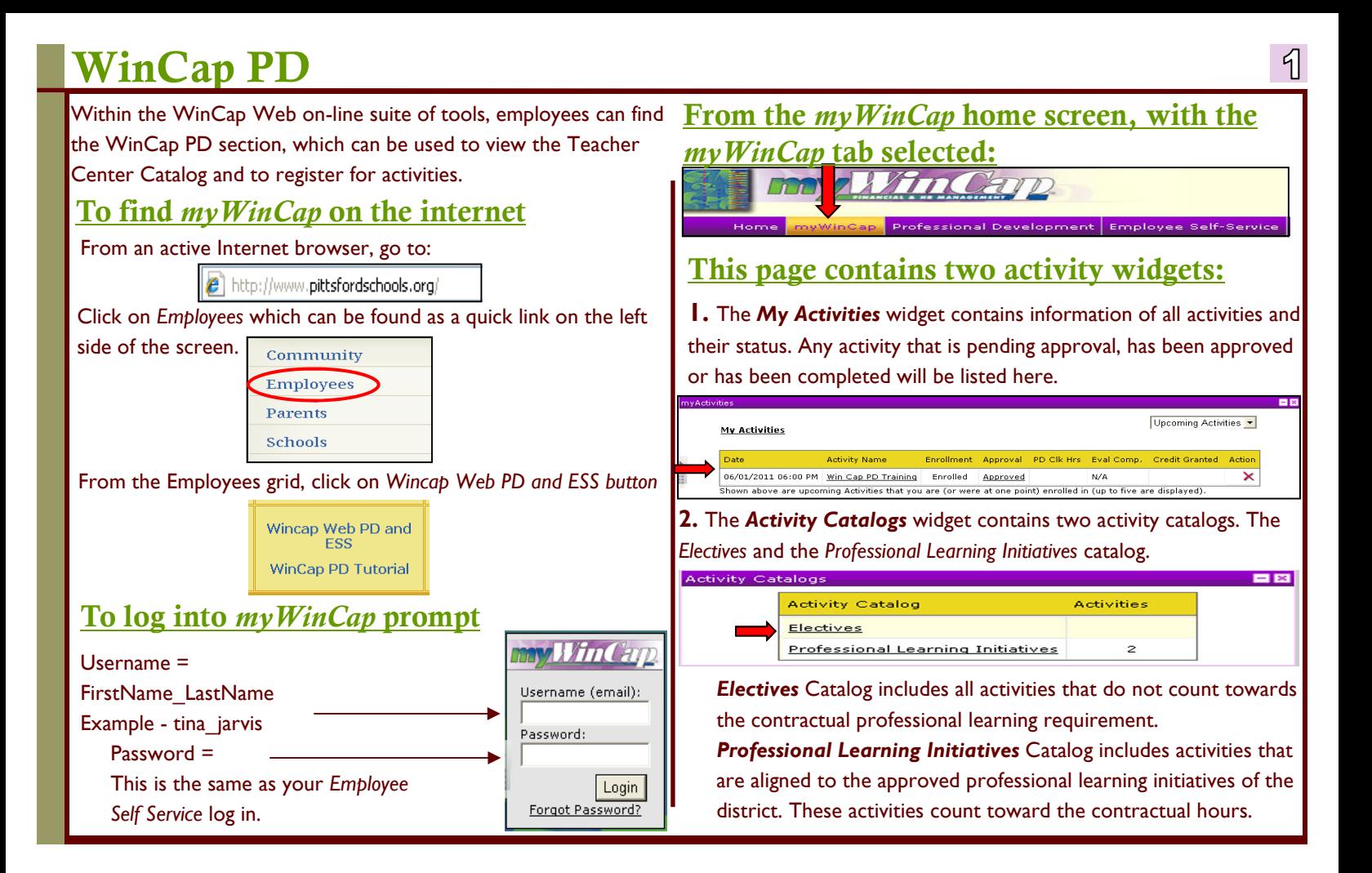

## WinCap PD

## To enroll in an activity

From the **Activity Catalogs** widget, click on either the **Electives** Catalog or the **Professional Learning Initiatives** Catalog to view a list of available activities .

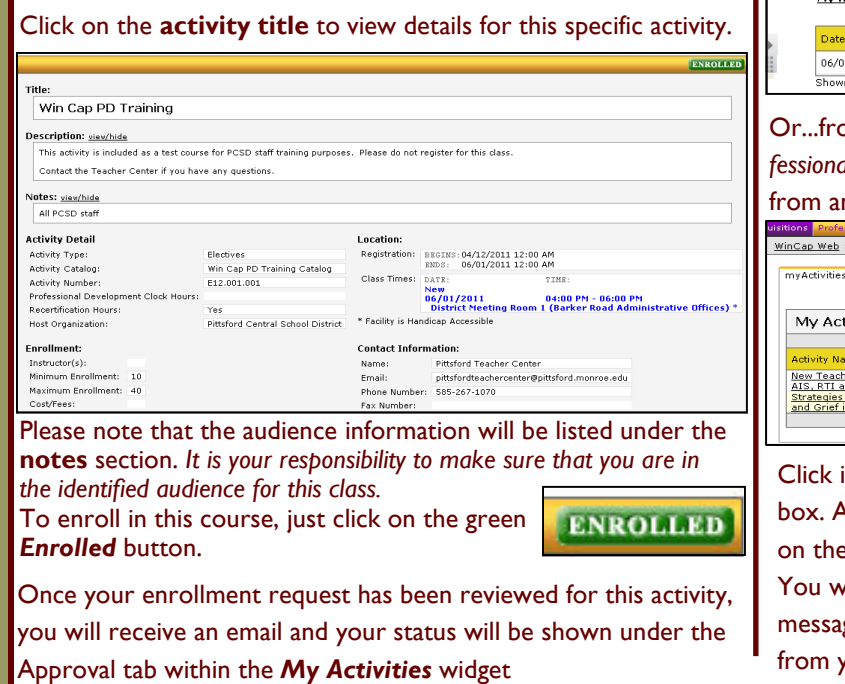

## To withdraw from an activity

From the My Activities widget, find the activity that you wish to withdraw from and click on the red  $\boldsymbol{X}$  under the action  $\boldsymbol{\cdot}$  tab.

 $\mathcal{R}$ 

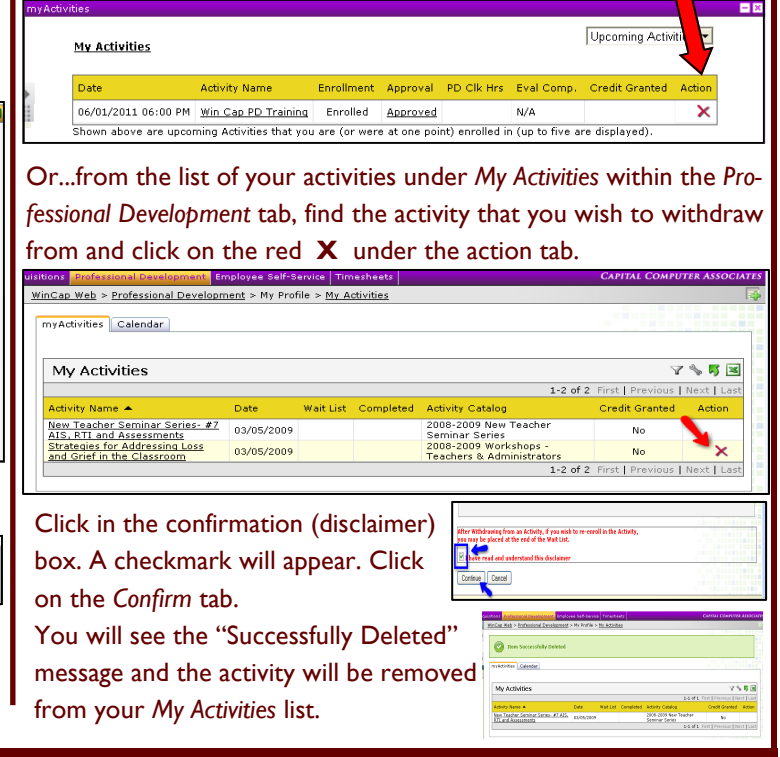